# **WORD 2013 : REMISE À NIVEAU**

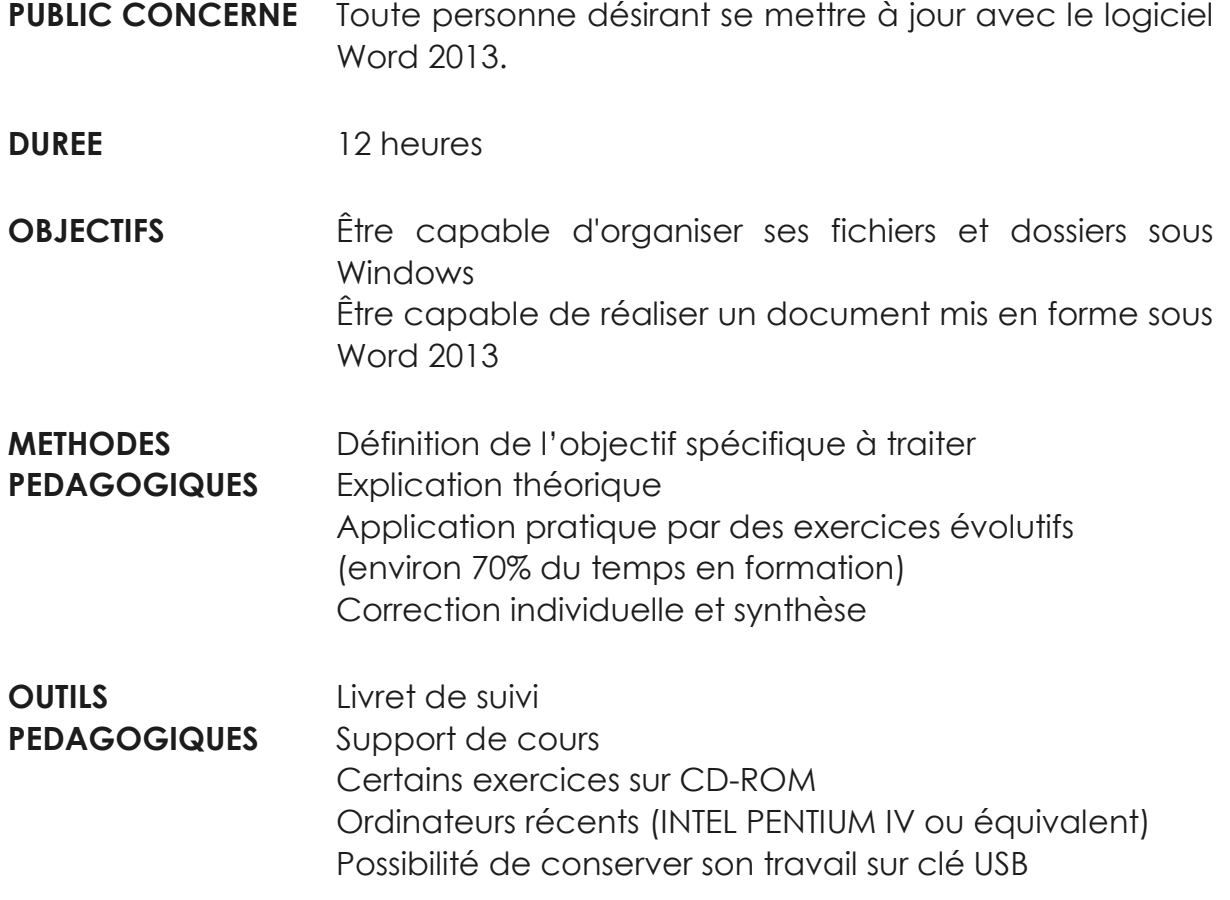

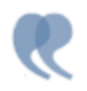

C O N T E N U

## **GÉRER ET ORGANISER SES FICHIERS**

- Nommer et classer des fichiers
- Créer des dossiers, des sous-dossiers
- Copier, déplacer, supprimer des fichiers
- Rechercher un fichier à partir de mots clés

### **L'ENVIRONNEMENT WORD 2013**

- Ruban, barre d'accès rapide, barre d'état
- Déplacer le point d'insertion, sélectionner du texte
- Créer un document : saisir, enregistrer, présenter

#### **BIEN PRESENTER UN DOCUMENT**

- Mettre en forme des caractères: gras, souligné, italique, couleur
- Mettre en forme des paragraphes: interligne, espacements, retraits
- Encadrer un titre, l'ombrer
- Insérer des listes à puces, listes numérotées
- Insérer une image, un clipart
- Créer des effets typographiques avec WordArt

#### **MODIFIER UN DOCUMENT**

- Modifier ponctuellement un document
- Supprimer, déplacer, recopier du texte : glisser/déplacer, couper/coller, copier/coller
- Corriger un texte : vérifier l'orthographe, chercher des synonymes

#### **CONCEVOIR UN COURRIER**

- Saisir le texte
- Positionner les références, l'adresse
- Présenter le corps de la lettre
- Mettre en page
- Imprimer
- Utiliser les tabulations
- Créer, modifier et supprimer un modèle de document

#### **CREER UN TABLEAU**

- Insérer un tableau dans un document
- Ajouter, supprimer des lignes ou des colonnes
- Modifier les bordures, les trames